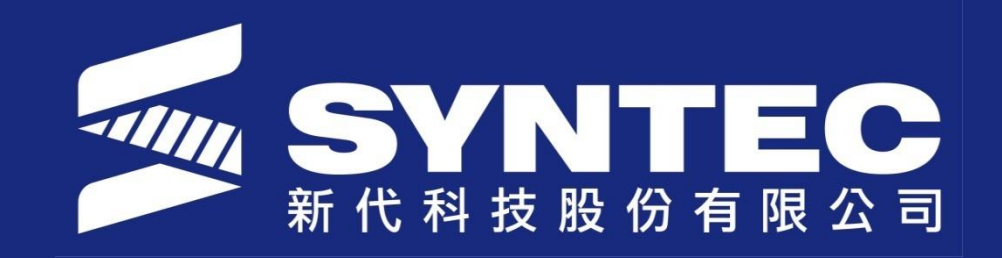

# **Introduction Update Files**

**SYNTEC TECHNOLOGY CO.,LTD NIRAWIT NITINUNSUPKIT SALE AND SERVICE ENGINEER**

# **Outline**

- Install PLC and Alarm
- Install Macro
- Update Software Version

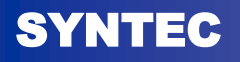

#### 1. Go to Sys. Admin

– Password is 520

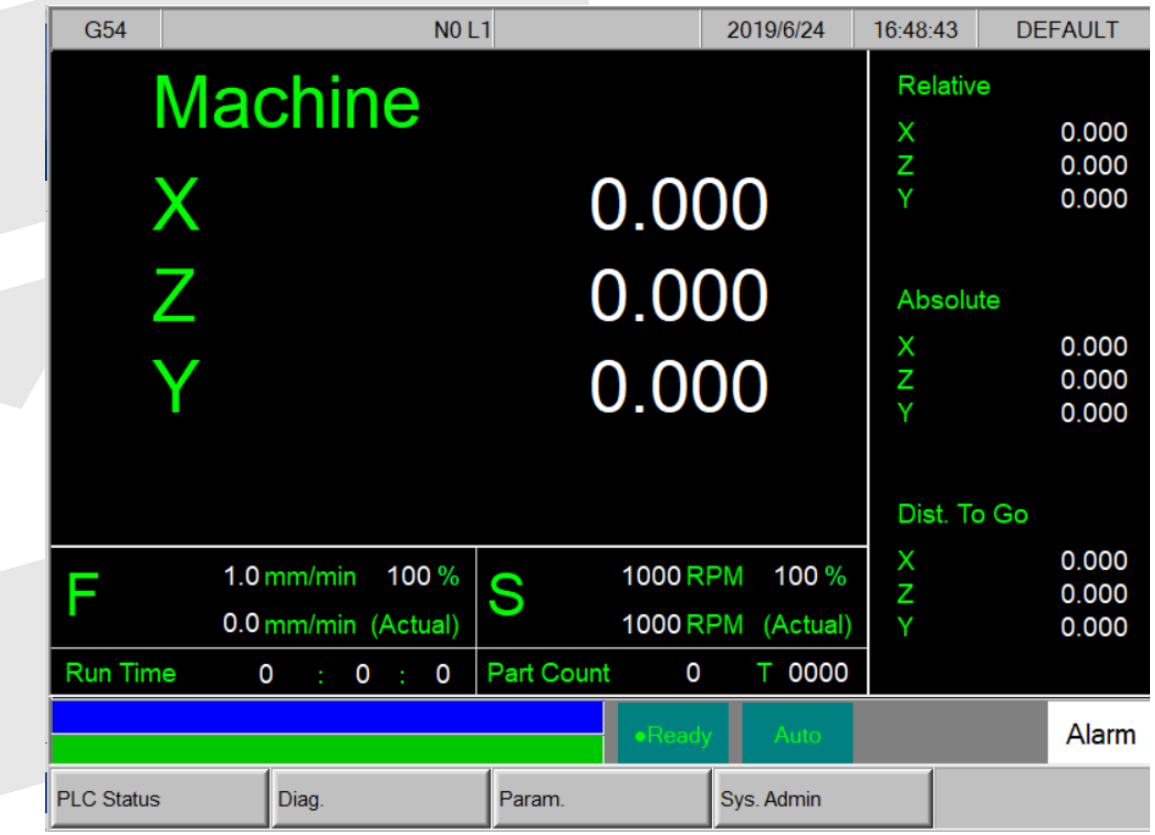

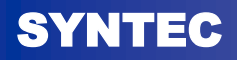

#### 2. Go to Sys. Data Manager

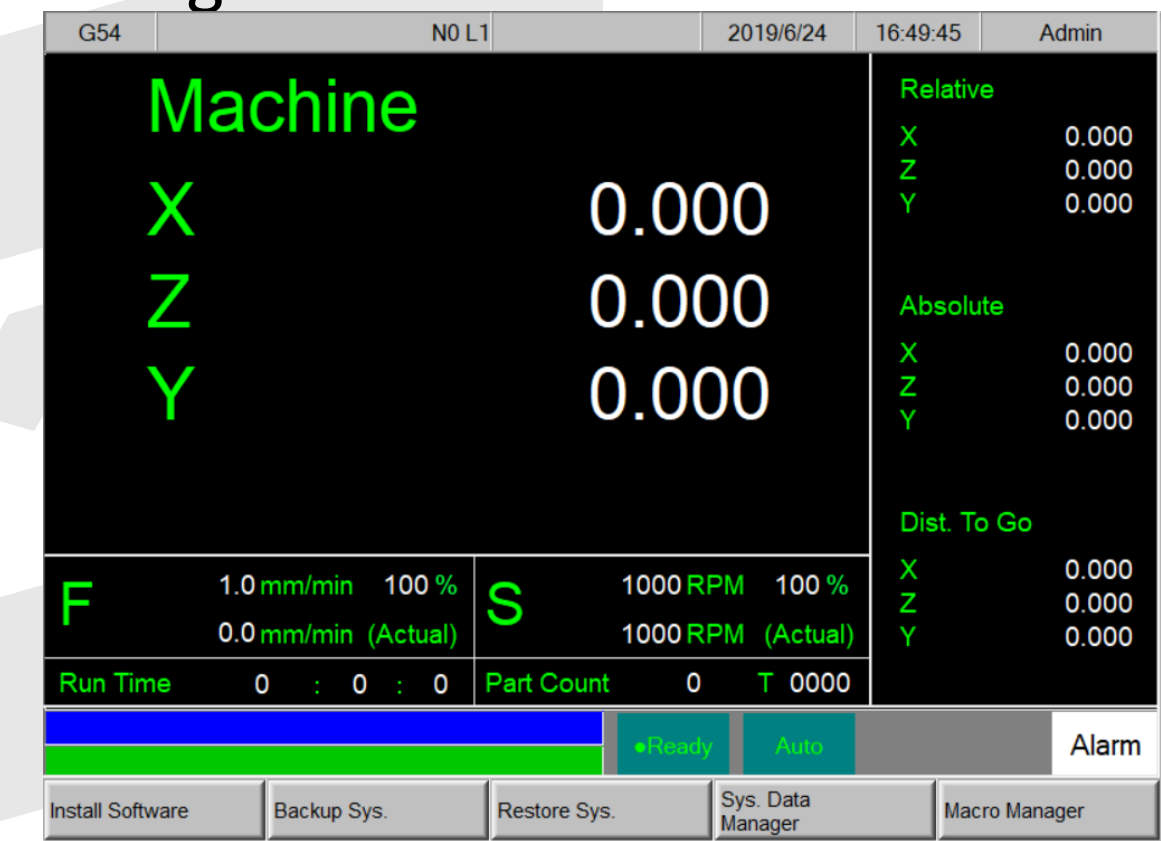

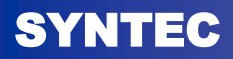

- 3. Choose Import then select
- CNC.LAD for PLC
- AlarmPLC C for alarm

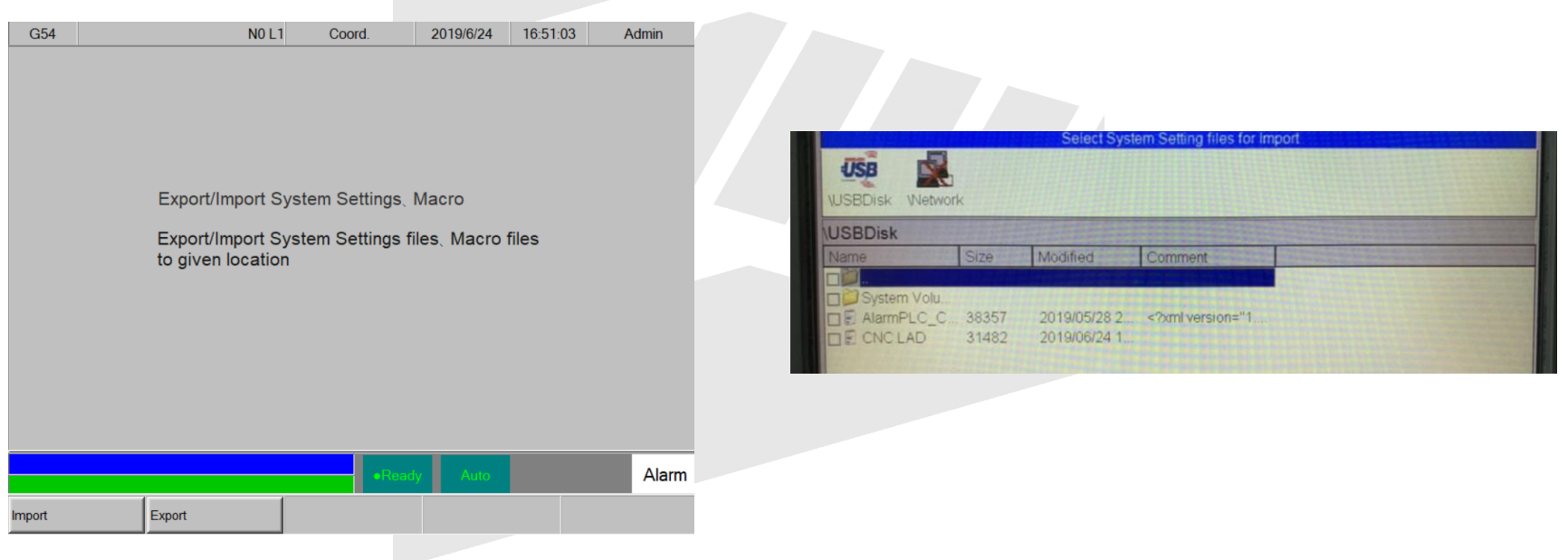

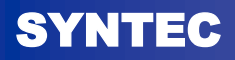

## **INSTALL MACRO**

#### 1. Go to Sys. Admin

– Password is 520

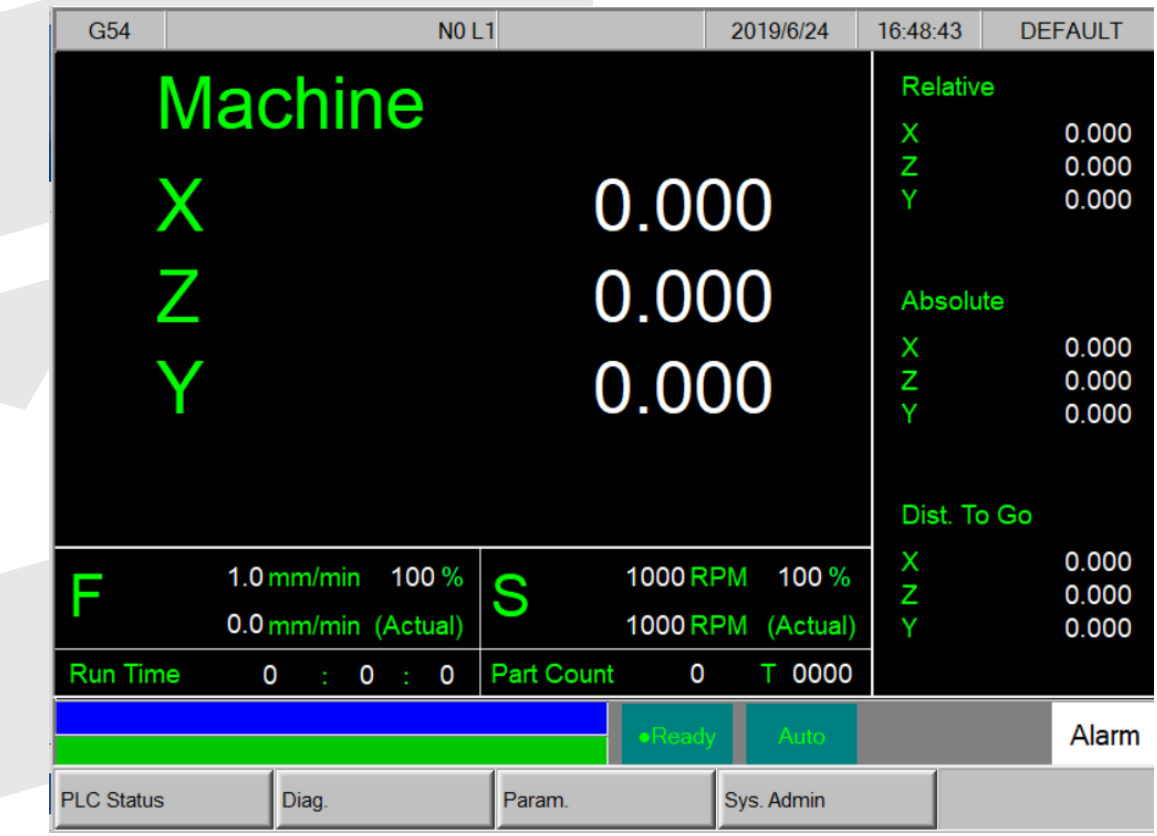

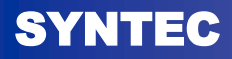

### **INSTALL MACRO**

#### 2. Go to Macro Manager

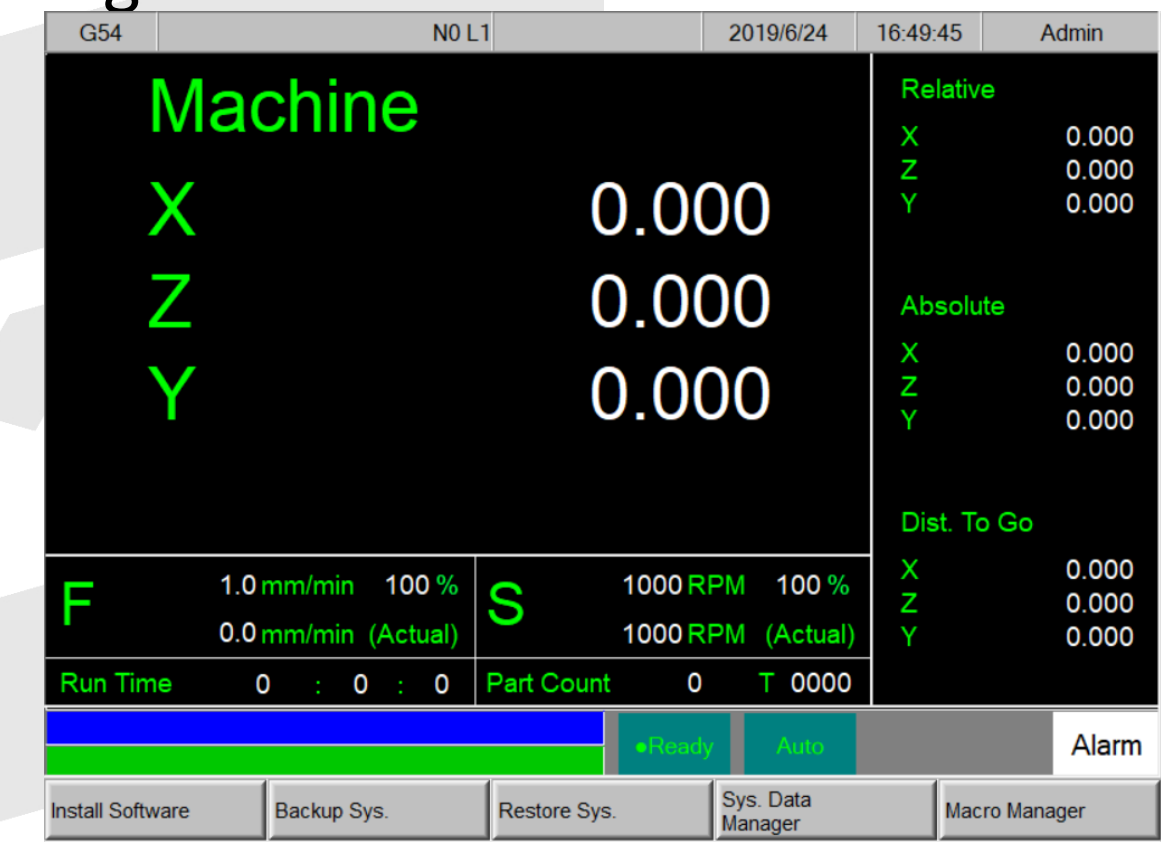

- 3. Choose Import target MACRO
- Example: T0000 is tool change MACRO

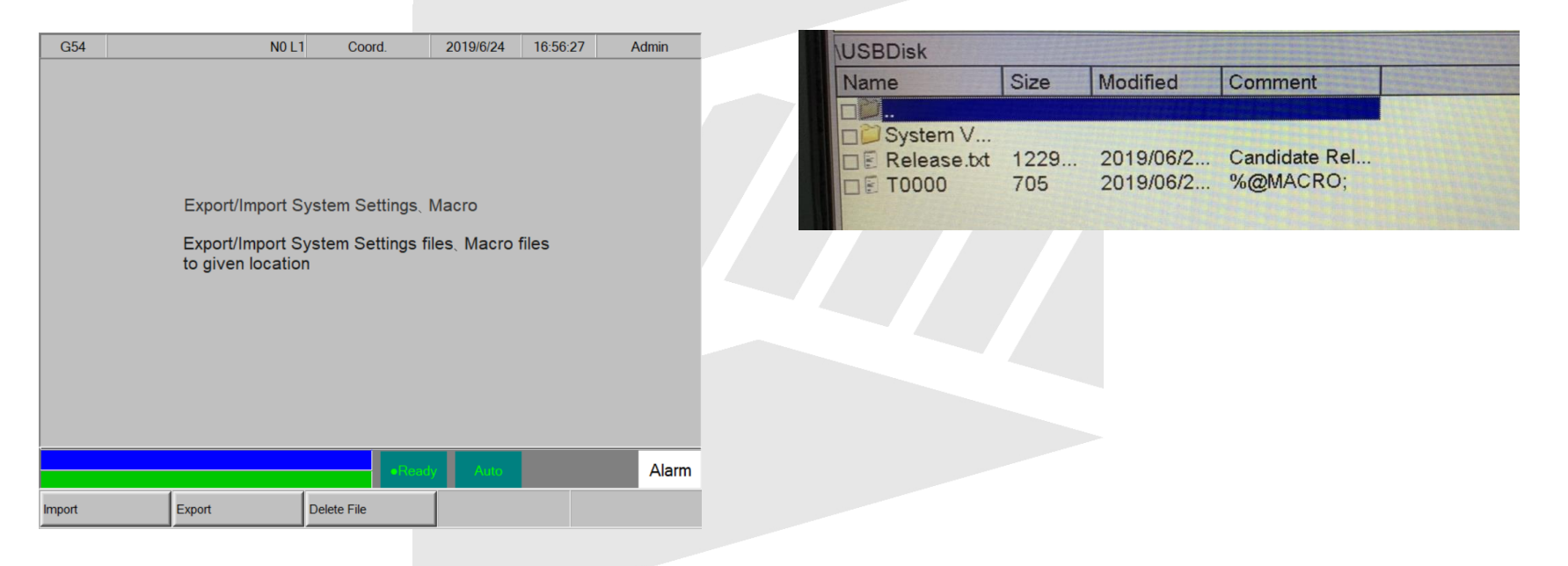

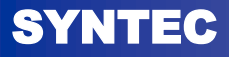

#### **Update Software Version**

#### 1. Go to Sys. Admin

– Password is 520

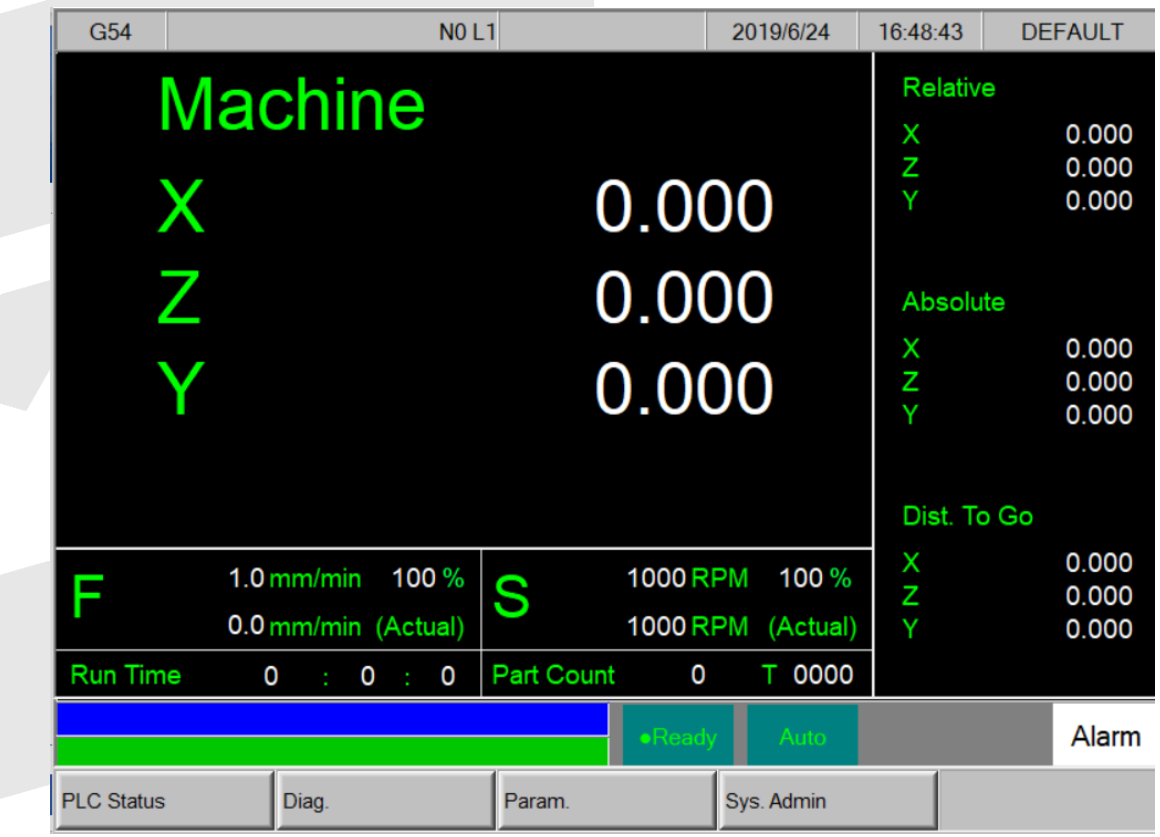

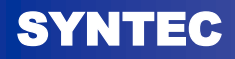

## **Update Software Version**

#### 2. Go to Install Software

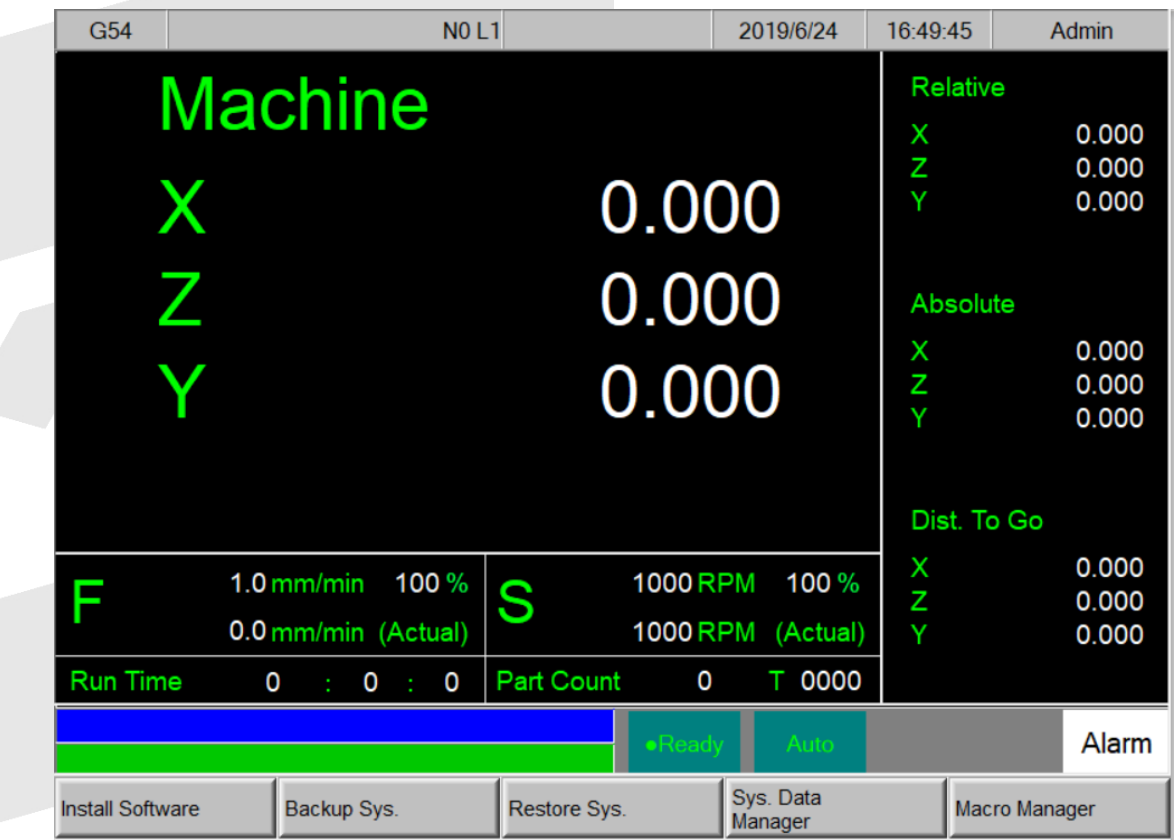

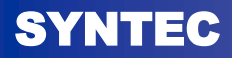

#### **Update Software Version**

- 3. Choose Import target MACRO
- Please select "Package file"

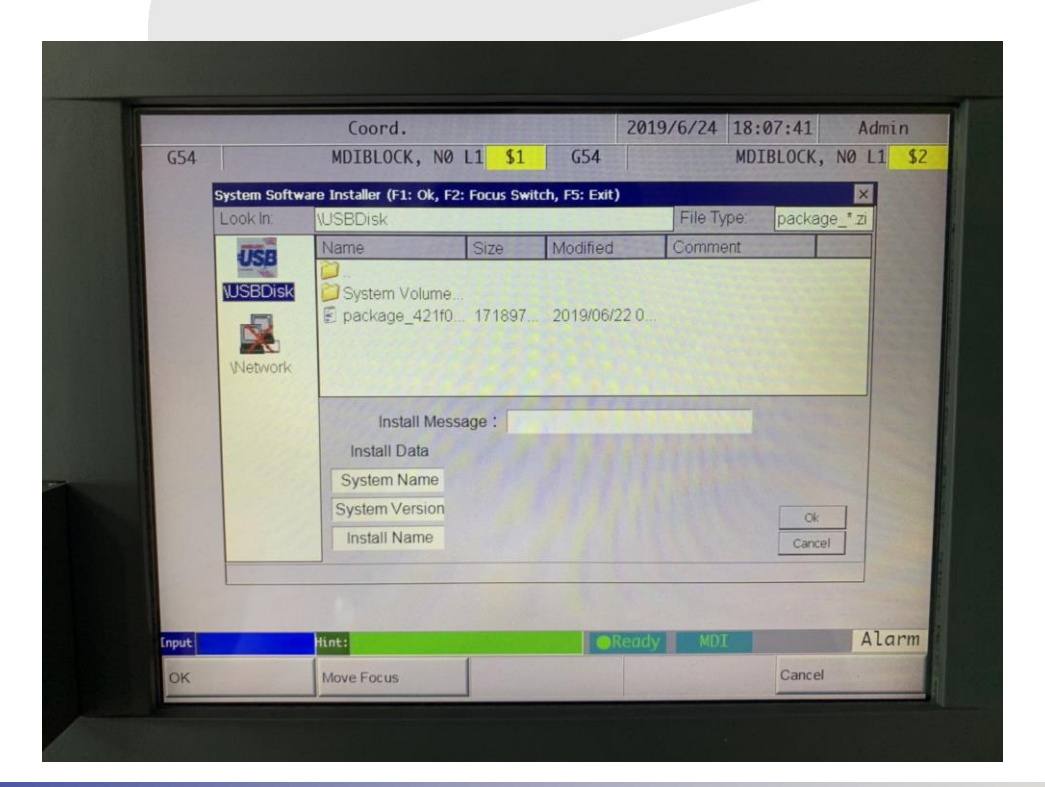

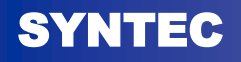

# THANKS FOR YOUR ATTENTION!

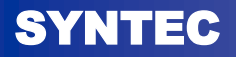